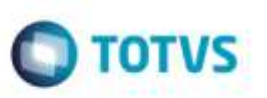

## **Integração de Ocorrências entre SIGATMS X SIGAGFE**

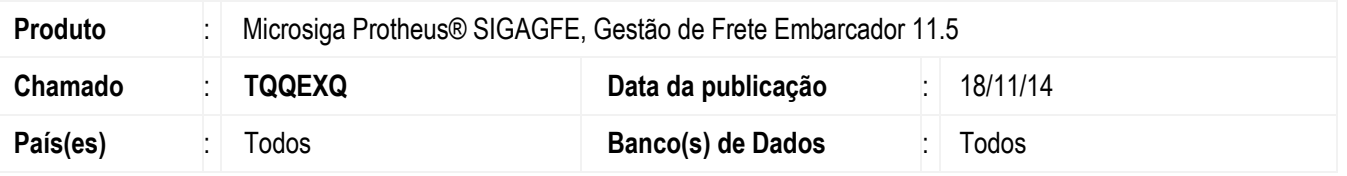

Efetuada alteração na rotina de **Ocorrência** (**GFEA032**), para que ao realizar a integração com o **TMS** e a ocorrência possuir mais de um documento de carga a associado, enviar os documentos corretamente.

Para viabilizar essa melhoria, é necessário aplicar o pacote de atualizações (*Patch*) deste chamado.

## **Procedimento para Utilização**

- 1. No programa **Pedido de Vendas** (**MATA410**) gere dois pedidos de vendas.
	- Em **Ações Relacionadas** acesse a opção **Prep.Doc.Saida**.
	- Escolha a série para Geração da Nota de saída.
	- Clique em **Ok** nesta tela.
- 2. No programa **Visualizar o Documento de Saída Gerado** (**MATA460A**) visualize o número da nota fiscal gerada.
- 3. No programa **TMSA050** inclua dois documento de entrada do cliente.
	- No campo **Lote**, selecione o zoom e inclua um novo lote para cada nota com a quantidade 999.
	- Informe a nota fiscal gerada anteriormente.
	- Em **Ações Relacionadas** selecione **Feche o Lote**.
	- Em **Açoes Relacionadas** selecione **Calcule o Frete.**
- 4. No **TMSAR05** inclua um registro para cada documento para realizar o vínculo entre os documentos "Entrega".

- Execute a baixa, deverá realizar a integração com o **GFE**. O Status do documento deverá ficar como "Redespacho indicado para entrega".

- 5. No **TMSA360** visualize o registro gerado.
- 6. Em **Gestão de Frete Embarcador** (**SIGAGFE**), acesse **Movimentação** > **Expedição/Recebimento** > **Documento de Carga**.
	- No **GFEA044** visualize o documento de carga integrado.
- 7. Acesse **Movimentação** > **Expedição/Recebimento** > **Romaneios de Carga**.

ö

Este docum

propriedade da TOTVS; Todos os direitos:

뮴

da TOTVS, Todos

**Barin SO** 

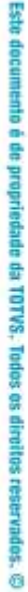

## **Boletim Técnico**

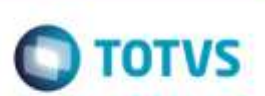

- No **GFEA050** visualize o romaneio gerado. Calcule e libere.

- 8. Acesse **Movimentação** > **Ocorrências**.
	- No **GFEA032** inclua uma ocorrência, associando os dois documentos de carga gerados.
	- Realize a integração com o **TMS**.
- 9. No **TMSA360** visualize o registro gerado pela integração do **GFEA032**.

## **Informações Técnicas**

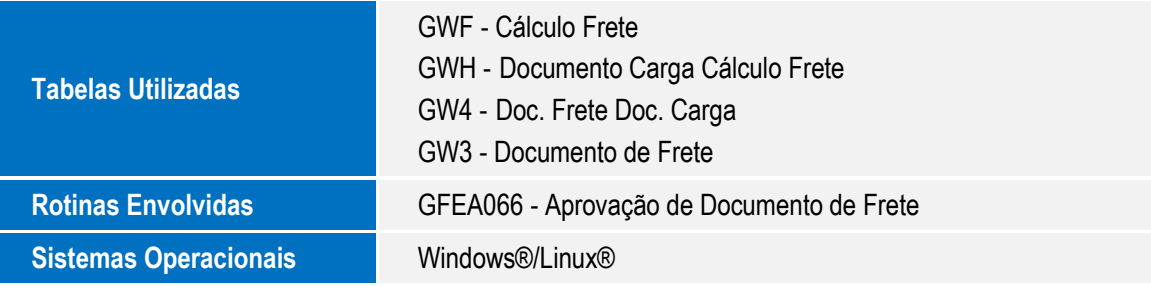